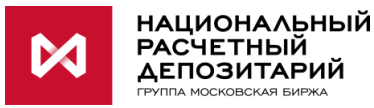

# **Памятка по подключению участника РЕПО с системой управления обеспечением НРД**

# **Для подключения необходимо:**

## **I. Если вы НЕ ЯВЛЯЕТЕСЬ действующим участником Репо с корзиной ценных бумаг**

## **1. Подписать/ предоставить в НРД документы:**

- **Заявление о присоединении к Договору об оказании клиринговых услуг** (версия для подписания размещена на сайте НРД [https://www.nsd.ru/ru/documents/clearing/\)](https://www.nsd.ru/ru/documents/clearing/),
- **Заявление о присоединении к Договору счета депо владельца (для юридического лица)** (версия для подписания размещена на сайте НРД <https://www.nsd.ru/documents/depo/>, необходим договор счета депо владельца),
- **Заявление о присоединении к Договору об оказании услуг по управлению обеспечением (**<https://www.nsd.ru/documents/repo/>**),**
- **Заявление о присоединении к Договору об обмене электронными документами** (версия для подписания размещена на сайте НРД <https://www.nsd.ru/documents/workflow/>) и **Заявление о присоединении** к Соглашению об использовании электронной подписи при обмене документами в электронном виде через СЭД НРД [\(https://www.nsd.ru/workflow/tranzit/\)](https://www.nsd.ru/workflow/tranzit/). Заявление обеспечивает взаимное признание участниками сделок легитимности электронных документов, подписанных электронной подписью (в том числе в случае использования неквалифицированных сертификатов),
- **Заявление о присоединении к Договору оказания репозитарных услуг**, **Заявка на присвоение Репозитарного кода (форма CM006),**  [\(https://www.nsd.ru/documents/rep/](https://www.nsd.ru/documents/rep/) ), **Заявление о присоединении к Договору оказания НКО АО НРД услуг Информирующего лица, Уведомление об использовании репозитарного кода при оказании услуг Информирующего лица** [\(https://www.nsd.ru/documents/rep/](https://www.nsd.ru/documents/rep/) - в разделе «Оказание НКО АО НРД услуг Информирующего лица»),
- Оформить через НРД код LEI при его отсутствии (**Заявление о присвоении кода LEI, информация о материнских компаниях** - образцы здесь [http://www.lei](http://www.lei-code.ru/ru/documents/)[code.ru/ru/documents/\)](http://www.lei-code.ru/ru/documents/) или предоставить **Форму уведомления о присвоении LEI**, если он выдавался не НРД (находится здесь: <https://www.nsd.ru/documents/rep/> ).

Перед подписанием договоров **обязательно уточнить** список документов в Отделе заключения и сопровождения договоров с клиентами по тел. (495) 956-2789.

## **2.Открыть счета и сделать настройки:**

- 2.1 Для учета денежных средств и ценных бумаг в трехстороннем РЕПО **необходимо открыть торговый банковский счет** под клиринг НРД № 30411 в нужной валюте (подать заявление на открытие счета) **и торговый счет депо владельца** типа TS (подается поручение по форме GF085). Можно использовать ранее открытые торговый банковский счет и торговый счет депо.
- 2.2 Перед проведением операций (не позднее дня, предшествующего проведению сделок) необходимо зарегистрировать реквизиты торгового банковского счета и торгового счета

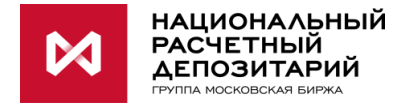

депо, открытых **для клиринга НРД** (подать поручение с кодом 07, назначение 14). Можно также использовать ранее зарегистрированные реквизиты (поручение по форме AS005 с приложением по форме GF088).

2.3 Для проведения операций трехстороннего Репо с корзиной ценных бумаг необходимо подать поручение с кодом 07, назначение 17 (поручение по форме AS005 с приложением по форме GF088), указав там один из реквизитов, зарегистрированных 14-м назначением.

**Если вы ЯВЛЯЕТЕСЬ действующим участником Репо с корзиной ценных бумаг с системой управления обеспечением НРД, дополнительные действия скорее всего не требуются** (возможно, необходимо открыть дополнительные счета и/или сделать дополнительные настройки при наличии клиентских сделок для междилерского РЕПО). Для сделок с Глобальными кредиторами будут использоваться те же самые ваши торговые счета, которые используются для сделок РЕПО c Банком России или Федеральным казначейством.

**Внимание!** Проверьте, пожалуйста, необходимость оформления/обновления документов в **Отделе заключения и сопровождения договоров** по тел.+7(495) 956- 27-89.

#### **II. Подписать с контрагентом генеральное соглашение по РЕПО**

Заключение генерального соглашения необходимо для совершения сделок РЕПО с Банком России, Федеральным казначейством, Комитетом финансов Санкт-Петербурга, Комитетом финансов Ленинградской области. В междилерском РЕПО заключение генерального соглашения необязательно.

#### **III. Дополнительные требования Глобальных кредиторов**

#### **Федеральное Казначейство:**

- 1.Порядок осуществления операций и форма Генерального Соглашения с участниками сделок РЕПО содержатся в Приказе 1н Федерального казначейства.
- **2.** Полный список документов для подписания с Федеральным казначейством или предоставления им необходимо уточнять на [сайте Казначейства](http://www.roskazna.ru/finansovye-operacii/pokupka-i-prodazha-cennykh-bumag-po-dogovoram-repo/normativnye-dokumenty/). При заполнении документа «Перечень лиц, уполномоченных на обмен информацией (документами) во исполнение Генерального соглашения о покупке (продаже) ценных бумаг по договорам репо» в графе «Код организации для проведения расчетов» **необходимо указывать депозитарный код** кредитной организации в НРД **для сделок РЕПО** (тот же самый, что и для сделок РЕПО Банка России с корзиной ценных бумаг).
- **3.** Предоставить Федеральному казначейству право списания средств со счетов при покупке (продаже) ценных бумаг по договорам Репо без распоряжения владельца счета в случае нарушения им обязательств по договору Репо по уплате денежных средств и неустойки. В Федеральное казначейство документ необходимо предоставить с визой НРД. Для получения визы НРД необходимо связаться с Отделом заключения и сопровождения договоров с клиентами по тел. (495) 956-27-89**.**
- **4.** Заключение сделок возможно через торговый терминал Московской биржи MICEX Trade TI [\(https://www.moex.com/s3022\)](https://www.moex.com/s3022)**.**

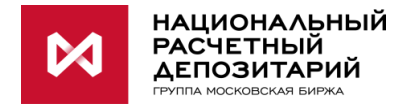

## **Комитет финансов Санкт-Петербурга:**

1. [Порядок осуществления операций РЕПО,](https://fincom.gov.spb.ru/uploads/material/file/attach/8220/Post_Pr_SPb_638_16.08.2018.PDF) а также [правила, форма генерального](https://fincom.gov.spb.ru/uploads/material/file/attach/8221/Rasp_KF_SPb_102-r_15.11.2018.pdf)  [соглашения, регламент его заключения](https://fincom.gov.spb.ru/uploads/material/file/attach/8221/Rasp_KF_SPb_102-r_15.11.2018.pdf) содержатся на сайте Комитета.

## **IV. Каналы взаимодействия.**

Для подачи поручений и получения отчетов по сделкам РЕПО с СУО НРД рекомендуем использовать WEB-кабинет СУО (ПО для ручного использования пользователем) и Файловый Шлюз (ПО для автоэкспорта и автоимпорта данных). Информация [здесь.](https://www.nsd.ru/ru/services/webcab_suo/) С помощью указанного ПО Вы, в т.ч., сможете подать поручения маркирования ценных бумаг (выделения определенных бумаг, которые кредитная организация разрешает подбирать в сделки РЕПО), замены, посмотреть онлайн оценку маркированных бумаг.

Инструкция пользователя WEB-кабинета СУО [здесь](https://www.nsd.ru/ru/workflow/system/programs/#index.php?36=1022).

### **Контакты:**

Для получения более подробной информации об услуге Вы можете обращаться к своему клиентскому менеджеру в НРД или в Управление развития трехсторонних сервисов тел.: +7 (495) 234-48-27 доб.4451, 4237, 4804 E-mail: [triparty@nsd.ru.](mailto:triparty@nsd.ru)

Для подключения к услуге Вы можете обращаться в **Отдел заключения и сопровождения договоров** по тел.**+7(495) 956-27-89.**

Дополнительная контактная информация размещена на сайте НКО АО НРД [https://www.nsd.ru/ru/about/contacts/.](https://www.nsd.ru/ru/about/contacts/)